Connectique – transfert d'une source musicale externe vers l'ordinateur puis traitement sonore dans un éditeur de son [Soundforge / WaveLab / **Audacity** / Cool Edit Pro …] (travail analogique)

1. Dans le cas où vous possédez un rack d'entrée, le travail qui suit est moins justifié.

Si vous possédez une entrée numérique (sur les ordinateurs de bureau surtout), le transfert depuis un Mini-Disc ne se justifie pas non plus. En revanche, la solution qui suit offre peut-être une qualité sonore avec une certaine perte mais présente l'avantage de pouvoir être retravaillée (source = radio / bande magnétique / vidéo VHS / Mini-Disc / éventuellement vieux vinyles …)

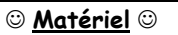

- Un enregistreur : magnétophone à cassette, MiniDisc …
- Un microphone
- Un cordon de connexion : jack / jack  $(3,5$  ou 6,5 selon les cas  $\rightarrow$  ci-contre)

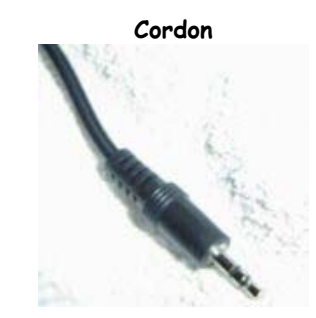

- 2. **Connectez** les appareils :
	- a. Branchez votre jack sur la sortie du MD ou Cassette : prise casque le plus souvent
	- b. Raccordez-le à l'ordinateur sur la prise « line in » **ou** « micro »
- 3. **Configurez** les entrées audio de votre ordinateur afin d'éviter tout parasite :
	- a. Démarrer / paramètres / panneau de configuration / sons et périphériques / volumes ( $\rightarrow$  si l'icône n'est pas placée dans la barre des tâches, faites-le, cela évite de refaire cette démarche, vous irez directement rechercher votre périphérique depuis l'icône).
	- b. Puis sélectionnez votre entrée de ligne (souvent « *micro* » pour les portables et « *line in* » sur les fixes):

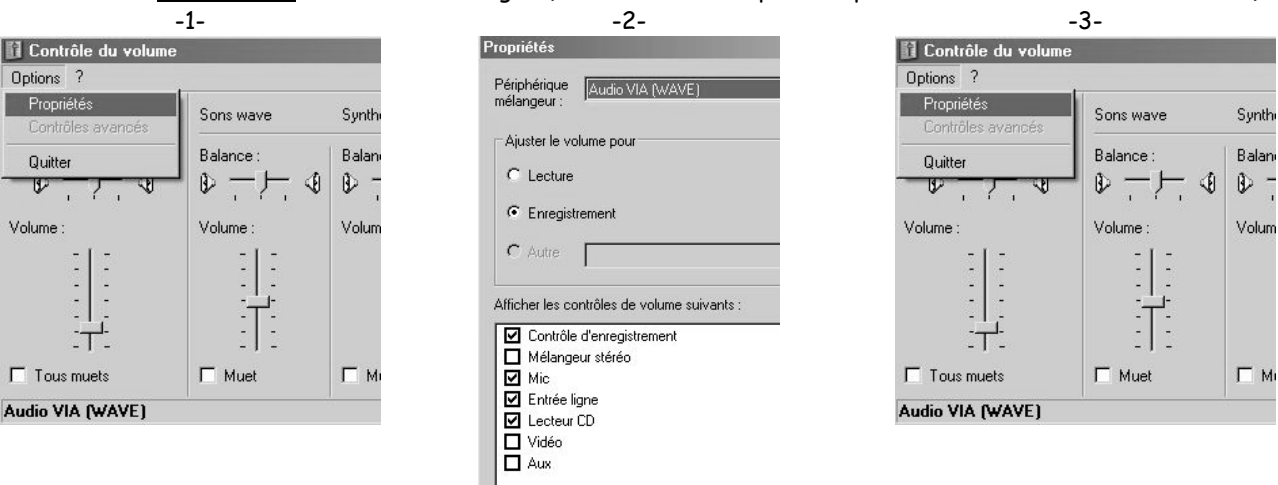

c. importez depuis votre éditeur de son (ici Audacity) votre fichier externe avec le mode enregistrement. Vérifiez les niveaux d'entrée :

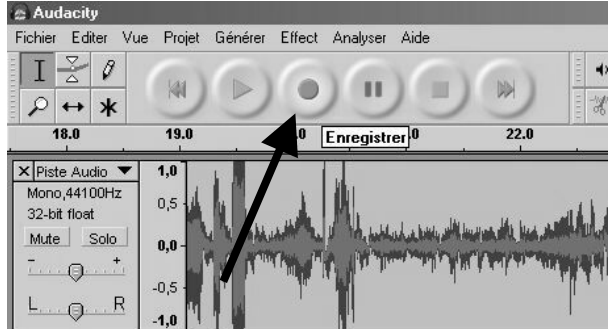

d. lancez l'enregistrement en premier (depuis AUDACITY par exemple) puis placez en lecture votre source sonore (cassette, MD...)  $\rightarrow$  votre son est importé, vous pouvez désormais le « travailler », le traiter avant de le graver éventuellement sur CD.